Jefferson Lab Center for Injectors and Sources JLAB-TN-XX-YYY

# **Simulations of a Compton Polarimeter on the farm: Instructions**

### G. Blume

## August 2022

The purpose of this tech note is to record the methods I employed in submitting, compiling and running simulations of a Compton polarimeter on the farm. Additionally, resources I used will be included during the record.

## **Contents**

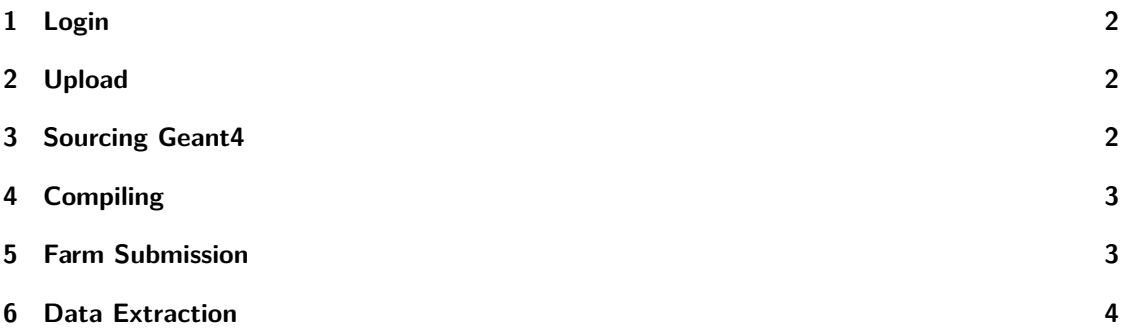

# <span id="page-1-0"></span>**1 Login**

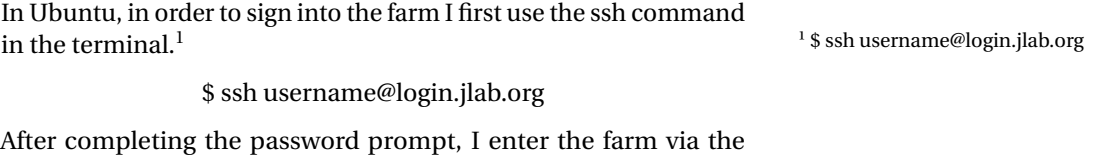

command.<sup>2</sup>

\$ ssh username@ifarm

Originally, I could not perform these commands due to lack of permissions. To solve this I contacted my supervisor.

# <span id="page-1-1"></span>**2 Upload**

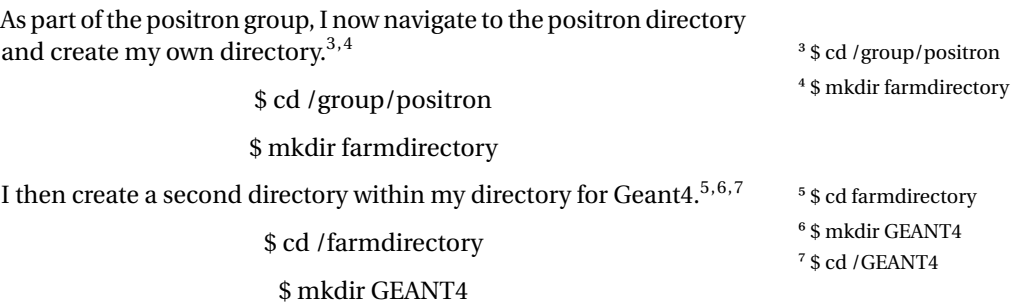

#### \$ cd /GEANT4

I then copy the directory containing my code from my home directory to the farm.<sup>8</sup>

<sup>8</sup> This is done in a separate terminal

 $^2$  \$ ssh username@ifarm

\$ scp -r Compton\_Polarimeter/ username@login.jlab.org:/group/positron/farmdirectory/GEANT4

After completing the password prompt my Compton project is now in my directory.

# <span id="page-1-2"></span>**3 Sourcing Geant4**

I run version 11.0.1 of Geant4 and source it before compiling my project.<sup>9</sup>

\$ source /site/12gev\_phys/softenv.csh 2.6

I previously imported older forms of Geant4 using different com $m$ ands. $10$ 

⁹ \$ source /site/12gev\_phys/softenv.csh 2.6 <sup>10</sup> ["Using Geant4 for Application](https://data.jlab.org/drupal/?q=node/44) [Development at Jefferson Lab.](https://data.jlab.org/drupal/?q=node/44)" In: *Experimental Nuclear Physics Computing* (2013)

# <span id="page-2-0"></span>**4 Compiling**

Inside my copied project folder I create a build directory to work  $in.$ <sup>11,12,13</sup>

\$ cd /Compton\_Polarimeter

#### \$ mkdir build

\$ cd /build

I now use cmake commands to copy cmake files into our build directory and then create my executable.<sup>14,15</sup>

\$ cmake ..

\$ make -j64

I use 64 cores but this has the possibility to change. I then test to make sure my Compton polarimeter looks correct by running the program on the virtual machine.<sup>16</sup>

\$ ./executable example.mac

## <span id="page-2-1"></span>**5 Farm Submission**

If my program starts without errors (does not need to run to completion) on the virtual machine I then submit a job to the farm. I had to contact my supervisor to gain permission to begin doing this. I needed to be added to the accelerator computing group.

With permissions acquired I first create a batch file to contain my instructions for the farm. Documentation for the creation of a batch file can be found on the Scientific Computing webpage.<sup>17</sup>

An example of a batch file has the form as shown in Figure 1.

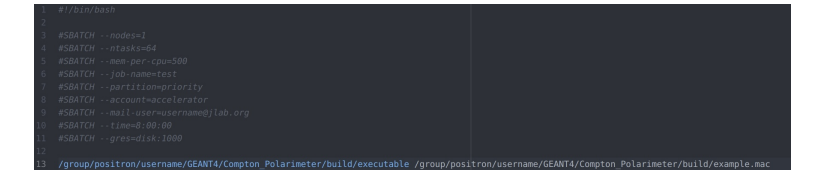

I copy my my batch file to my build directory (and make sure I am there) and then use the sh command to run it.<sup>18,19,20</sup>

\$ scp -r example\_batch.sh username@login.jlab.org:/group/positron/far-19 <sub>\$ pwd</sub> mdirectory/GEANT4/Compton\_Polarimeter/build

<sup>11</sup> \$ cd Compton\_Polarimeter <sup>12</sup> \$ mkdir build  $13$  \$ cd /build

 $14$  \$ cmake ..  $15$  \$ make -j64

<sup>16</sup> \$ ./executable example.mac

<sup>17</sup> ["Sample Scripts.](https://scicomp.jlab.org/docs/farm_slurm_scripts)" In: *JLab Sci-Comp* (2019)

 $18$  Copying is done in a separate terminal

<sup>20</sup> \$sh example\_batch.sh

#### \$ pwd

### \$ sbatch example\_batch.sh

At this point I have submitted my job to the farm. Assuming I have no errors my deliverable will appear in my build folder in some time.

# <span id="page-3-0"></span>**6 Data Extraction**

After my code runs it produces a root file that I want to analyze. I get this out of the farm using the same copy command I have used twice.<sup>21</sup>

<sup>21</sup> Still in other terminal, /home can be replaced by a tilde

\$ scp -r username@login.jlab.org:/group/positron/farmdirectory/GEANT4/Compton\_Polarimeter/build/file.root /home

I now have my output and can analyze it in root.